**E Cisco IOS Firewall to Allow Java Applets From Known Sites while Denying Denying Denying Original** 

## **Table of Contents**

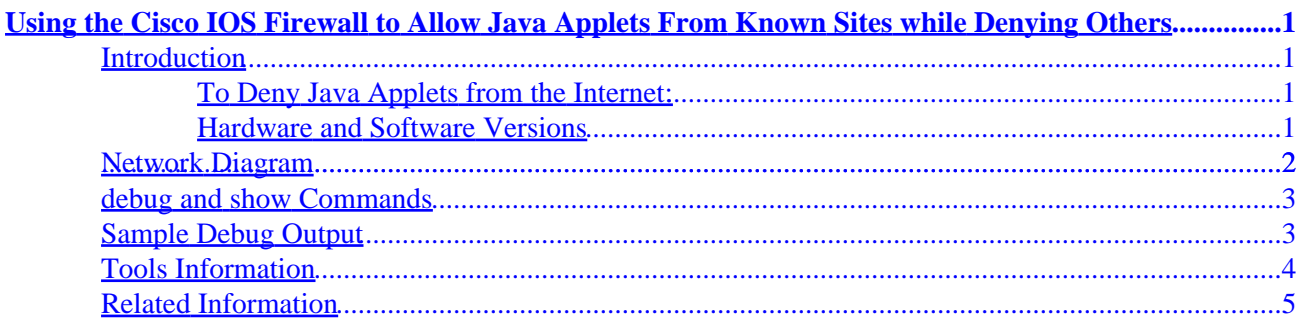

# <span id="page-2-0"></span>**Using the Cisco IOS Firewall to Allow Java Applets From Known Sites while Denying Others**

#### **Introduction**

To Deny Java Applets from the Internet: Hardware and Software Versions **Network Diagram Router A Configuration debug and show Commands Sample Debug Output Tools Information Related Information**

### **Introduction**

This sample configuration demonstrates how to use the Context−based Access Control (CBAC) feature of the Cisco IOS Firewall to allow Java applets from specified sites from the Internet, while denying all others. This type of blocking denies access to Java applets that are not embedded in an archived or compressed file. Cisco IOS Firewall was introduced in 11.3.3.T and 12.0.5.T, and is only present when certain feature sets are purchased.

You can see which Cisco IOS feature sets support IOS Firewall by using Software Advisor, which is linked from the Cisco TAC Tools for Security Technologies page. To use Software Advisor, you must be a registered user and you must be logged in.

#### **To Deny Java Applets from the Internet:**

- 1. Create access control lists (ACLs).
- 2. Add **ip inspect http java** commands to the configuration.
- 3. Apply **ip inspect** and **access−list** commands to the outside interface.

**Note:** In this example, ACL 3 allows Java from a friendly site (216.157.100.247) while implicitly denying Java from other sites. Addresses shown on the outside of the router are not Internet−routable because this example was configured and tested in a lab.

#### **Hardware and Software Versions**

This configuration was developed and tested using the software and hardware versions below.

- Cisco 1700 router
- Cisco IOS Software version c1700−o3sy756i−mz.121−5.yB1.bin

### <span id="page-3-0"></span>**Network Diagram**

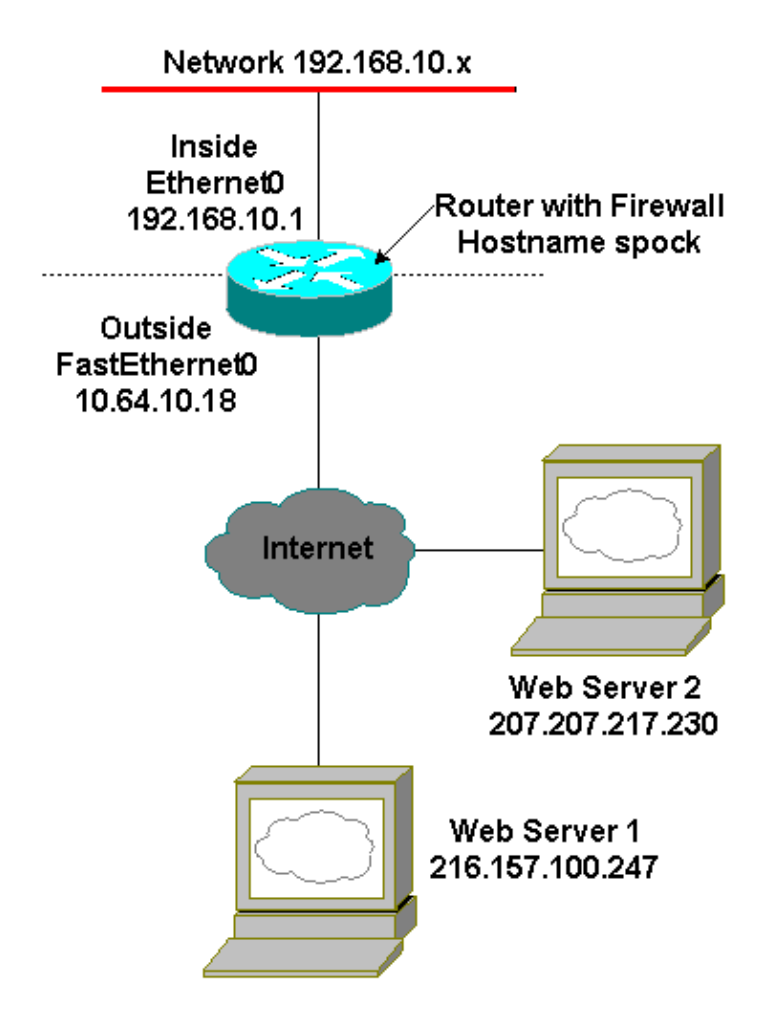

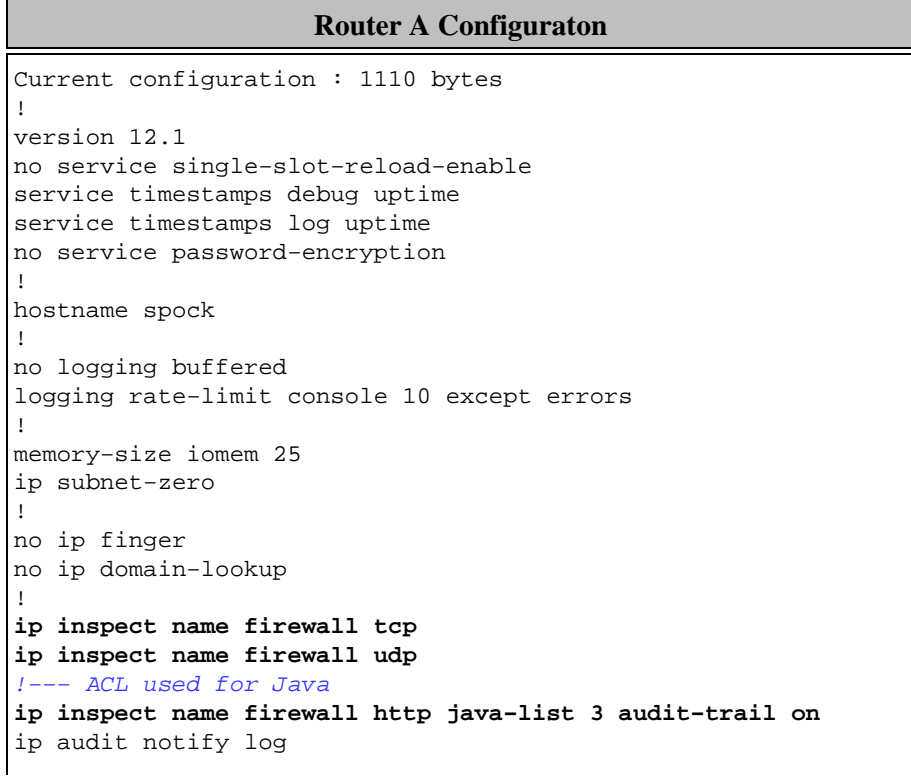

Cisco − Using the Cisco IOS Firewall to Allow Java Applets From Known Sites while Denying Others

```
ip audit po max−events 100
no ip dhcp−client network−discovery
!
interface Ethernet0
ip address 192.168.10.1 255.255.255.0
ip nat inside
half−duplex
!
interface FastEthernet0
ip address 10.64.10.18 255.255.255.224
!−−− ACL used to block inbound traffic 
!−−− except that permitted by inspects
ip access−group 100 in
ip nat outside
ip inspect firewall out
speed auto
half−duplex
!
!−−− ACL used for NAT
ip nat inside source list 1 interface FastEthernet0 overload
ip classless
ip route 0.0.0.0 0.0.0.0 10.64.10.1
no ip http server
!
!−−− ACL used for NAT
access−list 1 permit 192.168.10.0 0.0.0.255
!−−− ACL used for Java
access−list 3 permit 216.157.100.247
!−−− ACL used to block inbound traffic 
!−−− except that permitted by inspects
access−list 100 deny ip any any
!
line con 0
exec−timeout 0 0
transport input none
line aux 0
line vty 0 4
login
!
end
```
### **debug and show Commands**

Before issuing any debug commands, please see Important Information on Debug Commands.

- **no ip inspect alert−off** − Enables CBAC alert messages. If http denies are configured, you can view them from the console.
- **debug ip inspect** − Shows messages about CBAC events.
- show ip inspect sessions *[detail]* Shows existing sessions currently being tracked and inspected by CBAC. The optional keyword **detail** shows additional information about these sessions.

### **Sample Debug Output**

The following is sample debug output from the **debug ip inspect detail** command after trying to connect to web servers on 216.157.100.247 and 207.207.217.230. This shows what is to be expected of the debug from friendly Java, and Java being blocked from a non−friendly site (as defined on the ACL).

<span id="page-5-0"></span> 00:35:17: %FW−6−SESS\_AUDIT\_TRAIL: http session initiator (192.168.10.2:1771) sent 255 bytes −− responder (216.157.100.247:80) sent 4072 bytes 00:35:18: %FW−6−SESS\_AUDIT\_TRAIL: http session initiator (192.168.10.2:1772) sent 343 bytes −− responder (216.157.100.247:80) sent 204 bytes 00:35:18: %FW−6−SESS\_AUDIT\_TRAIL: http session initiator (192.168.10.2:1773) sent 344 bytes −− responder (216.157.100.247:80) sent 204 bytes 00:35:19: %FW−6−SESS\_AUDIT\_TRAIL: http session initiator (192.168.10.2:1774) sent 343 bytes −− responder (216.157.100.247:80) sent 204 bytes 00:35:19: %FW−6−SESS\_AUDIT\_TRAIL: http session initiator (192.168.10.2:1775) sent 344 bytes −− responder (216.157.100.247:80) sent 0 bytes 00:35:32: %FW−6−SESS\_AUDIT\_TRAIL: http session initiator (192.168.10.2:1777) sent 360 bytes −− responder (216.157.100.247:80) sent 206 bytes 00:35:32: %FW−6−SESS\_AUDIT\_TRAIL: http session initiator (192.168.10.2:1776) sent 265 bytes −− responder (216.157.100.247:80) sent 16906 bytes 00:35:33: %FW−6−SESS\_AUDIT\_TRAIL: http session initiator (192.168.10.2:1780) sent 369 bytes −− responder (216.157.100.247:80) sent 206 bytes 00:35:33: %FW−6−SESS\_AUDIT\_TRAIL: http session initiator (192.168.10.2:1784) sent 354 bytes −− responder (216.157.100.247:80) sent 205 bytes 00:35:34: %FW−6−SESS\_AUDIT\_TRAIL: http session initiator (192.168.10.2:1788) sent 309 bytes −− responder (216.157.100.247:80) sent 206 bytes 00:35:34: %FW−6−SESS\_AUDIT\_TRAIL: http session initiator (192.168.10.2:1787) sent 294 bytes −− responder (216.157.100.247:80) sent 206 bytes 00:35:34: %FW−6−SESS\_AUDIT\_TRAIL: http session initiator (192.168.10.2:1794) sent 315 bytes −− responder (216.157.100.247:80) sent 205 bytes 00:35:34: %FW−6−SESS\_AUDIT\_TRAIL: http session initiator (192.168.10.2:1795) sent 314 bytes −− responder (216.157.100.247:80) sent 205 bytes 00:35:35: %FW−6−SESS\_AUDIT\_TRAIL: http session initiator (192.168.10.2:1796) sent 315 bytes −− responder (216.157.100.247:80) sent 205 bytes 00:35:35: %FW−6−SESS\_AUDIT\_TRAIL: http session initiator (192.168.10.2:1797) sent 316 bytes −− responder (216.157.100.247:80) sent 205 bytes 00:35:36: %FW−6−SESS\_AUDIT\_TRAIL: http session initiator (192.168.10.2:1798) sent 316 bytes −− responder (216.157.100.247:80) sent 205 bytes 00:35:42: %FW−3−HTTP\_JAVA\_BLOCK: JAVA applet is blocked from (207.207.217.230:80) to (192.168.10.2:1804). 00:35:42: %FW−6−SESS\_AUDIT\_TRAIL: http session initiator (192.168.10.2:1804) sent 215 bytes −− responder (207.207.217.230:80) sent 0 bytes 00:35:44: %FW−3−HTTP\_JAVA\_BLOCK: JAVA applet is blocked from (207.207.217.230:80) to (192.168.10.2:1808). 00:35:44: %FW−6−SESS\_AUDIT\_TRAIL: http session initiator (192.168.10.2:1808) sent 215 bytes −− responder (207.207.217.230:80) sent 0 bytes 00:35:46: %FW−6−SESS\_AUDIT\_TRAIL: http session initiator (192.168.10.2:1801) sent 285 bytes −− responder (207.207.217.230:80) sent 211 bytes 00:35:46: %FW−3−HTTP\_JAVA\_BLOCK: JAVA applet is blocked from (207.207.217.230:80) to (192.168.10.2:1812). 00:35:46: %FW−6−SESS\_AUDIT\_TRAIL: http session initiator (192.168.10.2:1812) sent 215 bytes −− responder (207.207.217.230:80) sent 0 bytes 00:35:46: %FW−6−SESS\_AUDIT\_TRAIL: http session initiator (192.168.10.2:1803) sent 362 bytes −− responder (207.207.217.230:80) sent 162 bytes 00:35:47: %FW−3−HTTP\_JAVA\_BLOCK: JAVA applet is blocked from (207.207.217.230:80) to (192.168.10.2:1815).

#### **Tools Information**

For additional resources, refer to Cisco TAC Tools for Security Technologies.

## <span id="page-6-0"></span>**Related Information**

- **IOS Firewall in IOS Documentation**
- **More IOS Firewall Technical Tips**
- **IOS Firewall Product Support Page**
- **Context−Based Access Control: Introduction and Configuration**
- **Improving Security on Cisco Routers**
- **Cisco Secure Integrated Software Configuration Cookbook**

All contents are Copyright © 1992−−2002 Cisco Systems Inc. All rights reserved.Important Notices and Privacy Statement.

Updated: May 07, 2002 Document ID: 13815